JobPortal Sign-In

- 1. Click the Sign-In button
  - a. Desktop

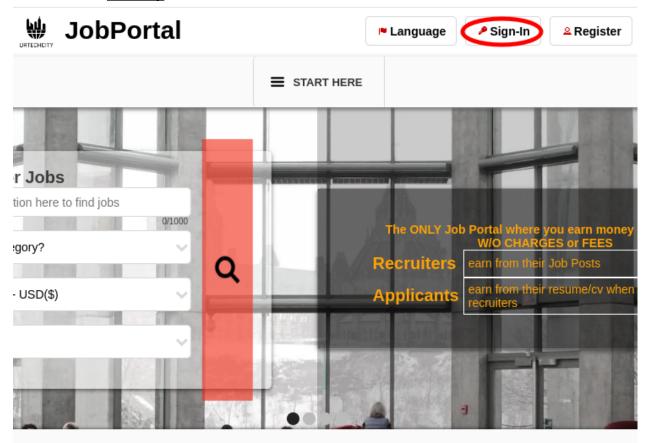

The Job Portal provides you a wide variety of jobs. You can find jobs that requires you to work on-site, remotely or

### b. Mobile Devices

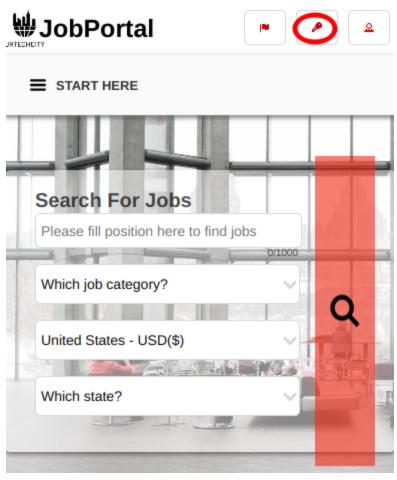

- 2. Fill-in your username password:
  - All asterisk \* are required entries
  - Optionally, you can use the social network links to sign-in as long as it was integrated on your profile when registering.

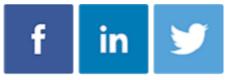

- Once you click 'Ok', you will be signed-in if your email address and password is correct

#### a. Desktop

## Sign-In

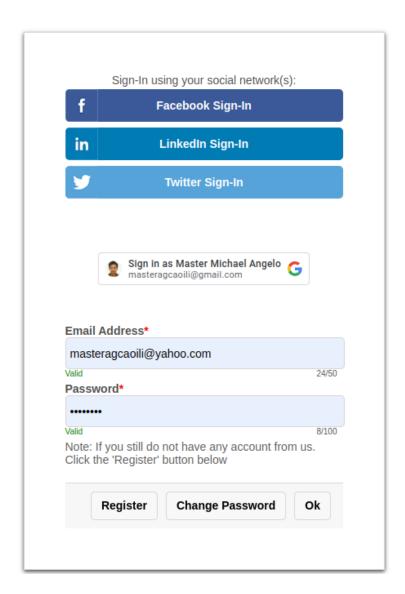

#### b. Mobile Devices

# Sign-In

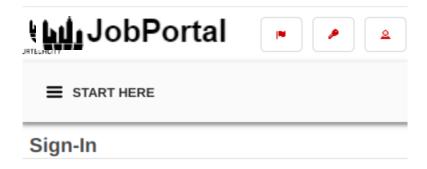

#### Sign-In using your social network(s):

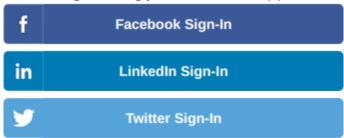

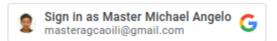

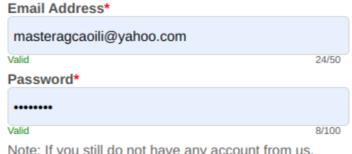

Note: If you still do not have any account from us. Click the 'Register' button below

Register Change Password Ok